#### REQUIREMENTS BEFORE ACCESSING THE SYSTEM

BID RETIREE SELF-SERVICES

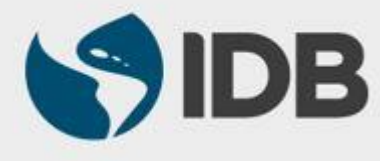

User Guide for Mac/Apple

## **1. Make sure that your e-mail address is registered in the "IDB's Pension System"**

To configure your account in the Retiree Self-Services, it is necessary that your personal e-mail address is registered in the "IDB's Pension System". If you have not yet registered your e-mail or would like to update ir, please contact "Executive Secretariat of the Staff Retirement Plans at [vpf/srp@iadb.org](mailto:vpf/srp@iadb.org) | 202-623-3560.

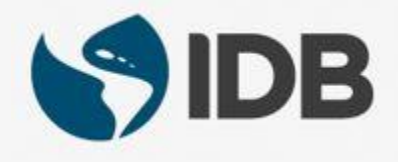

## **2. Have your Retiree ID and temporal password on hand.**

Your Retiree ID will be your username in the Retiree Self-Services, for which it is important to have it on hand. If you don't know your Retiree ID you can find it in your most recent payslip.

On the other hand, if your e-mail address is registered in the "IDB's Pension System", you must have received an e-mail from EIAM[noreply@iadb.org](mailto:EIAM-noreply@iadb.org) indicating your temporal password in order to activate your your Retiree Self-Services account.

If you have not yet registered your e-mail address, would like to update it, or have not received any e-mail, please contact the Executive Secretariat of the Staff Retirement Plans at [vpf/srp@iadb.org](mailto:vpf/srp@iadb.org) | 202-623-3560.

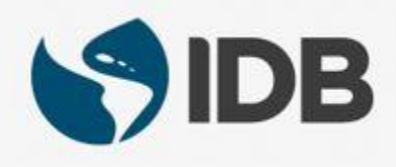

## **3. Use Safari as your browser.**

Other browser may not be compatible with your Retiree Self-Services.

# **4. Make sure that your computer complies with the following basic technological requirements:**

- $\checkmark$  Safari browser
- $\checkmark$  Adobe Acrobat Reader 11.0.10 version in order to visualize letters, forms, and payslips.

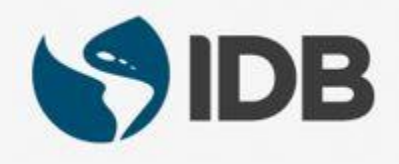

# **5. Enable your pop-ups windows to navigate accordingly in the Retiree Self-Services**

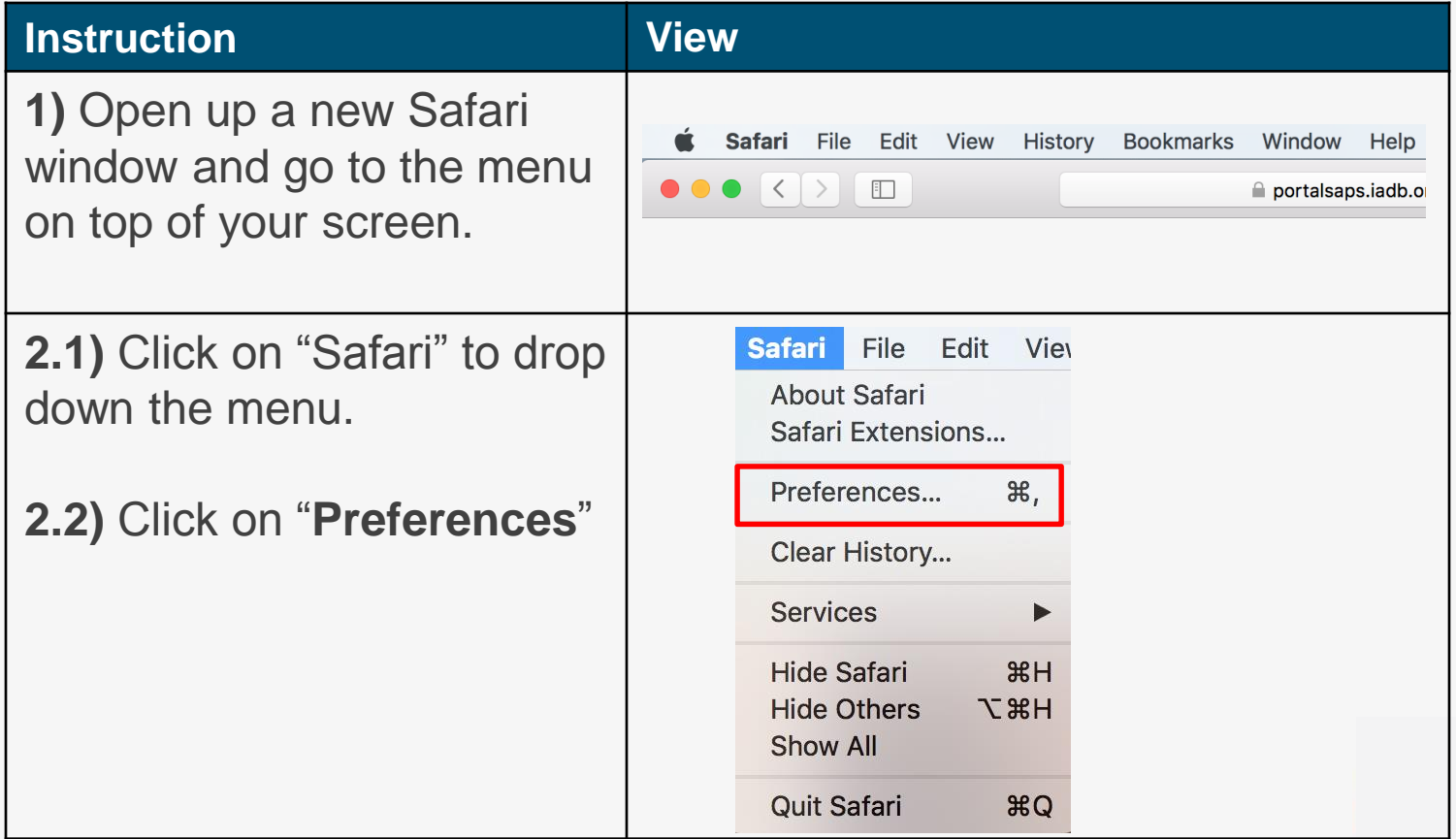

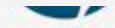

## **Guide** – How to activate pop-up windows

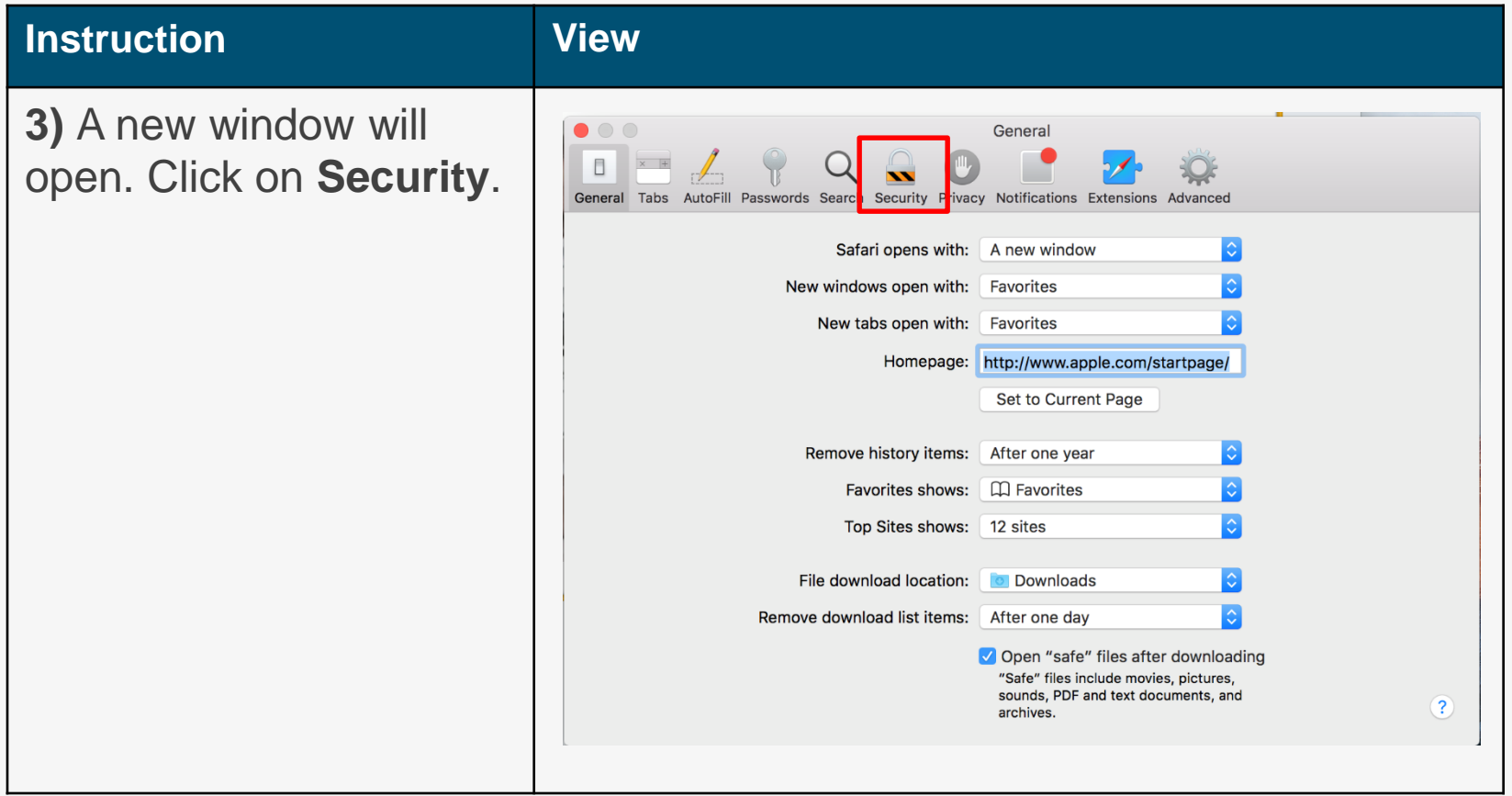

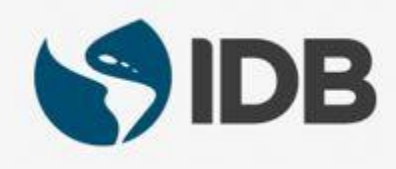

### **GUIDE –** How to activate pop-up windows

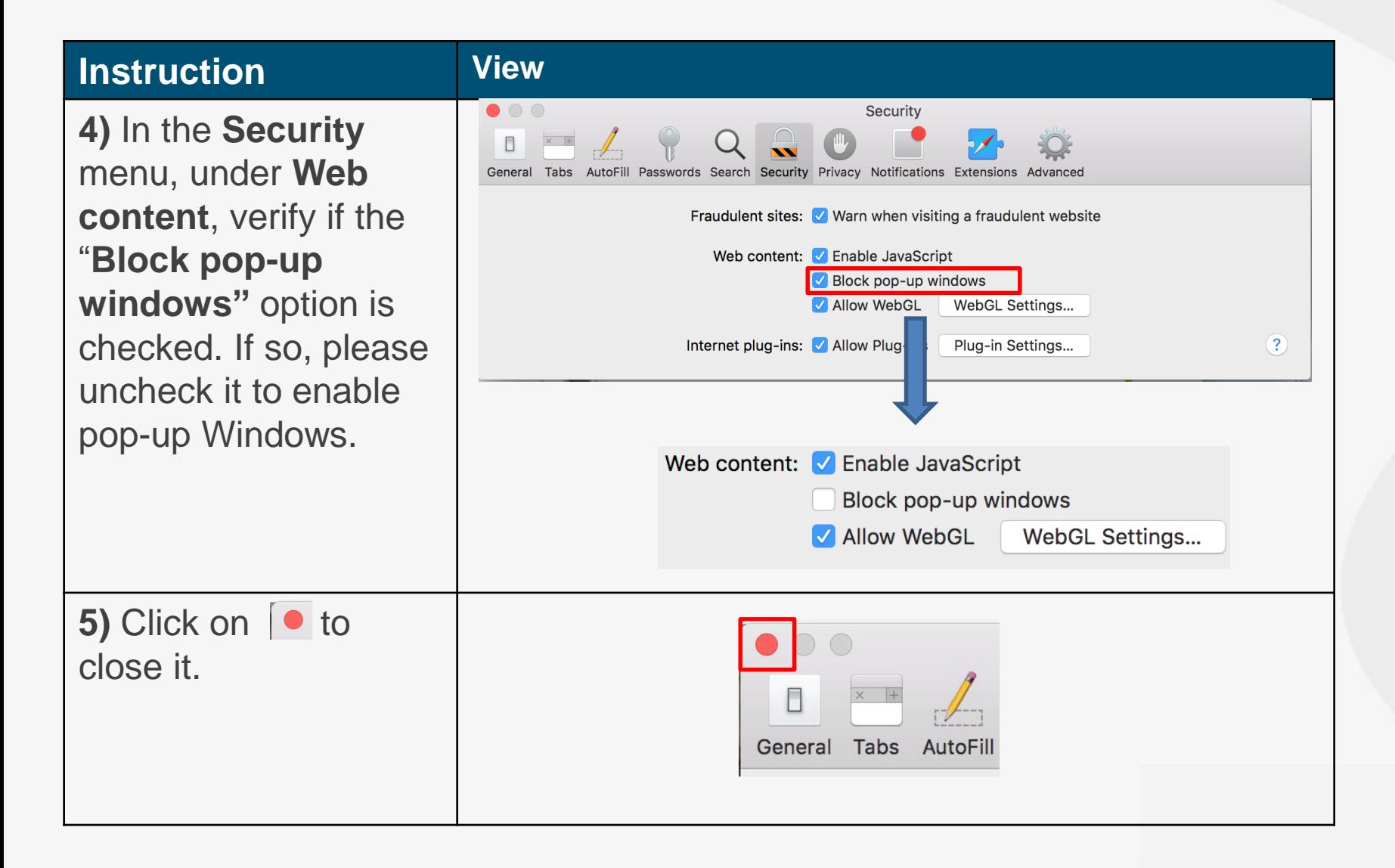

### Need help to navigate your Retiree Self-Services? More user guides and video tutorials at:

[www.iadb.org/RetireeSelfServices](http://www.iadb.org/RetireesSelfServices)

### Recommended browsers:

Internet Explorer for PC/Windows Safari for Mac/Apple

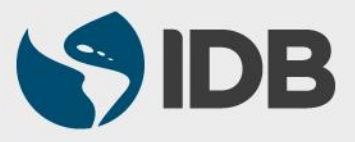